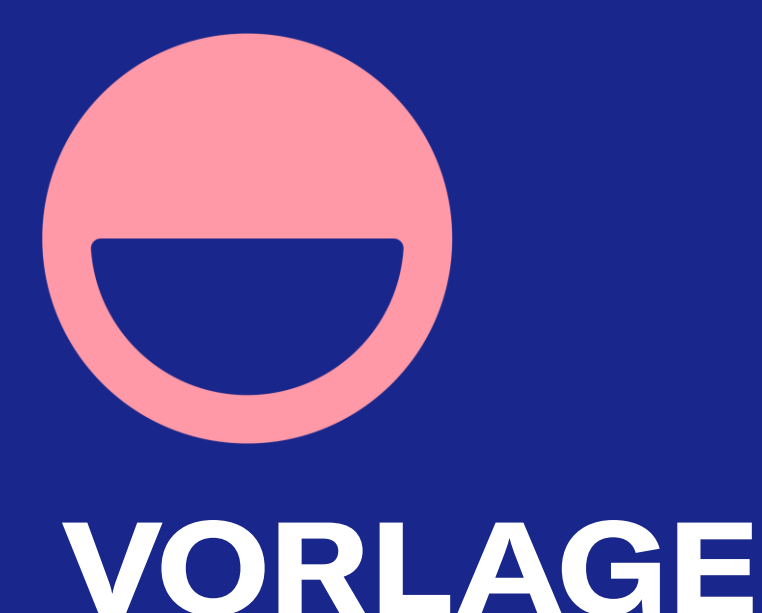

# **TEAM AGREEMENT MIT M365 ALS BASIS**

crativ.ch

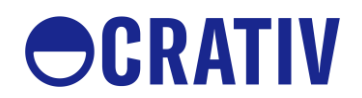

Wir werden immer wieder gefragt, was alles zu definieren ist, um mit neuen Arbeitswerkzeugen aus dem M365 Eco System, im Team besser zusammen zu arbeiten. Hier haben wir es gewagt ein Beispiel eines Team Agreements mit M365 als Arbeitsgrundlage darzulegen. Nimm es als Vorlage um dich daran anzulehnen und passe es an deine individuelle Arbeitsumgebung an. Hast du Vorschläge zur Ergänzung, [so gelangst du hier](https://crativ.sharepoint.com/:f:/s/crativprojekte/EoPfY0NNy_FFlsOMptFLSBMBtvy9olv8jIB_5hJdWzIj2g?e=hrn9bE) auf unser Arbeitsdokument, in dem du mitarbeiten kannst, wir updaten den Download sobald wir neue Inhalte von euch kriegen.

Cool machsch mit!

Es Grüessli vum crativ Team

# **GRUNDLAGEN ZUM TEAM AGREEMENT mit M365 als Basis**

Transparente Team Kommunikation

- $\bullet$ In unserem Team sehen grundsätzlich alle, alles - Transparenz ist unser oberstes Gebot.
- $\bullet$ Wir entscheiden gemeinsam, ob unser Team eine geschlossene Gruppe ist (Privat) oder ob andere unserem Team beitreten können (öffentlich).
- $\bullet$ Wir lassen einen einzigen privaten Kanal für formell vertrauliche Angelegenheiten in unserem Team zu.
- $\bullet$ Um die soziale Interaktion zu fördern haben wir eigens dafür einen «Gschafel» Kanal, so trennen wir Social und Business auf einfache Weise.
- $\bullet$ Wir starten unsere Kommunikation im Allgemein Kanal und lernen, erst dann definieren wir weitere Kanäle sofern nötig, jedoch immer unter der Prämisse; weniger ist mehr.
- $\bullet$ Wir stellen unsere eigenen Präferenzen bezüglich Benachrichtigung konsequent ein, nur was mich explizit stören darf, soll auch bei mir angezeigt werden.
- $\bullet$ Wir nutzen die Erwähnung in unseren Kanälen nur dann, wenn unser Inhalt auch wirklich erwähnenswert ist, so stören wir unsere Kollegen nur, wenn es auch für sie Sinn macht.

## Umgang mit Gästen

- $\bullet$ In unserem Team laden wir bewusst keine Gäste ein!
- $\bullet$ Haben wir Projekte mit Kunden und Partner, so definieren wir eigene themenspezifische Teams mit ihren individuellen Team Agreements…

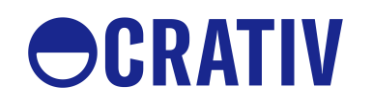

#### Unsere Teamablagen

- $\bullet$ In unseren Dateien im Team verwalten wir unsere Dokumente gemäss der Datenschutzrichtlinie unseres Unternehmens (zum Beispiel nur Daten ohne besonderen Schutzbedarf).
- Wir binden oben in unseren Teamkontext Dateiablagen ein, die uns ermöglichen  $\bullet$ zwischen alter Welt und neuer Welt eine Brücke zu schlagen (zum Beispiel eine bestehende onsite SharePoint Bibliothek für Daten mit besonderem Schutzbedarf).
- $\bullet$ Wir binden zudem, sofern möglich, andere für uns Team relevante Systeme zur formellen Dateiablage mit ein (zum Beispiel elektronischer Leitz Ordner, GEVER oder andere Dokument Management Systeme).

#### Aufgaben im Team

- Unsere Aufgaben im Team verwalten wir transparent im Planner, so stellen wir  $\bullet$ sicher, dass über Teams und Projekte hinweg, alle persönlichen Aufgaben über ToDo/Tasks zusammenkommen und wir damit unsere eigene, individuelle Planung im Griff haben.
- $\bullet$ Arbeiten wir mit Jira, so binden wir Jira in unseren Teamkontex t ein. Mittelfristig nutzen wir zudem die App ToDo for Jira, um auch diese Aufgaben in unseren persönlichen Kontext zu integrieren (erfordert Jira in der Cloud, Jira onsite ist eh bald Geschichte).

#### Team Notizen

- $\bullet$ Unsere Notizen im Team verwalten wir im Team OneNote. Wir können auch spezifische Notizbücher in unseren Teamkontext erstellen. Wichtig ist einfach, dass der transparente Zugang erhalten bleibt.
- $\bullet$ Nutzen wir Confluence als Wiki, so können wir auch diese Form der kollektiven Dokumentation in unseren Teamkontext mit einbinden. Wichtig dabei ist, uns zu entscheiden welche Form wir wozu einsetzen und dabei konsequent zu bleiben.

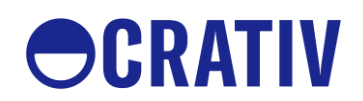

# Team Meeting Formate

- $\bigodot$ Um stets abgestimmt zu sein und unsere Aufgaben in selbstorganisierter Form untereinander aufzuteilen, haben wir periodische StandUp's. Ein StandUp dauert maximal 15 Minuten. Die Periodizität definieren wir gemeinsam, zum Beispiel alle zwei Tage. Dazu nutzen wir unseren Team Planner in der «zugewiesen zu» Ansicht. Das StandUp kann gut online, onsite sowie hybrid durchgeführt werden und wird immer auf der Prozessebene, durch einen vorher gemeinsam definierten Facilitator aus dem Team geführt.
- $\bullet$ Unsere wiederkehrenden Teammeetings führen wir zweiwöchentlich durch. Wir halten uns an einen festen Ablauf, der durch einen vorher gemeinsam definierten Facilitator aus dem Team geführt wird. Unsere Notizen und Entscheidungen fürhren wir im Team Notizbuch, unsere Aufgaben halten wir in unserem Team Planner fest, Dateien legen wir in userer Teamablage ab.
- $\bullet$ Hie und da schauen wir zurück, das gehört zu unserem stetigen Verbesserungsprozess. Das nennen wir Retrospektive. Auch hier haben wir einen Facilitator aus dem Team der uns durch den Prozess führt. Dafür setzen wir unser Whiteboard, mit der Vorlage «Rückblick» ein. Die Resultate aus dem Whiteboard kopieren wir nachhaltig in unser Team Notizbuch. Unsere Vorsätze halten wir in unserem Team Planner fest. Die Retro machen wir einmal pro Quartal.
- $\bullet$ Einladungen zu unseren Team Meetings machen wir immer im entsprechenden Kanal, so stellen wir sicher, dass unsere erarbeiteten Ressourcen immer und nachvollziehbar, in unserem Teamkontext landen.

# Transparente Information im Team

- $\bullet$ Wir haben einen eigenen Video Kanal in unseren Teamkontext eingebettet, den wir als nachhaltige Informationsquelle einsetzen. Soll im Team etwas an alle kommuniziert werden, so geht das ganz authentisch und simpel über Stream. Die Info ist dann zum selben Zeitpunkt und für alle gleich verfügbar. Keine Kaskaden und Filter.
- $\bullet$ Eine neue Information an das gesamte Team machen wir über eine Ankündigung im Allgemein Kana

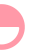

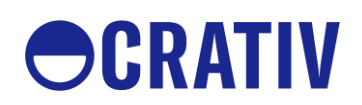

### Helferli

- $\bigodot$ Um unsere Wertschätzung einer oder mehreren TeammitgliederInnen gegenüber auszusprechen, nutzen wir die Lob Funktion im Allgemein Kanal.
- $\bullet$ Um Genehmigungen formell einzuholen, nutzen wir die Approval Funktion direkt aus dem jeweiligen Kanal.
- $\bullet$ Um schnelle Entscheide im Team zu fällen und sichtbar zu machen, nutzen wir die Quick Form Funktion direkt im jeweiliugen Kanal. Die Resultate kopieren wir nachhaltig in unsere Meeting Notizen.
- $\bullet$ Für grössere Umfragen setzen wir Forms ein, achten jedoch dabei immer, dass die Resultate im Teamkontext gespeichert sind (Setup über Dateien, Forms for Excel, direkt im richtigen Ordner)
- Zum sammeln von jeglichen Ideen aus dem Team, setzen wir Kampagnen in der  $\bullet$ Mitarbeiter Ideen App auf, die wir direkt in unseren Allgemein Kanal einbinden.
- $\bullet$ Um mit Externen oder mit Mitarbeitenden deren Kalender nicht einsehbar ist, Termine zu finden, nutzen wir das Outlook AddIn FindTime, damit sparen wir uns viel Zeit dank der integrierten Automatismen.